## **Job Aid: Travel Reimbursement Invoice for Non-State Employees**

Directions on how to complete the "Travel Reimbursement Invoice for Non-State Employees:"

- Steps 1-7 will assist the traveler.
- Steps 8-10 will assist the approver.
- This form should appear as 2 pages but if printed should be a one page document with a front (to be filled by the traveler) and a back (to be filled by the approver).

This form is to undergo updates whenever the mileage reimbursement changes so please be sure to get the most recent copy from the OBM website -FORM: OBM-1115.

To ensure you are using the most recent form, check the footer for the revision date (February 2016).

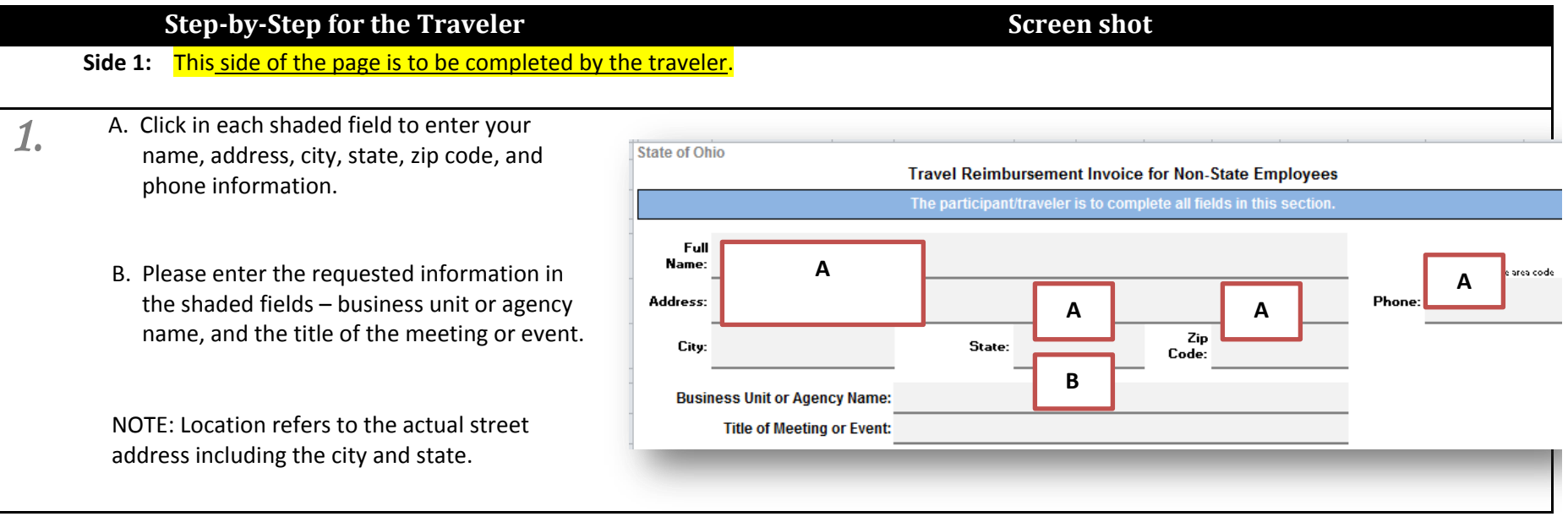

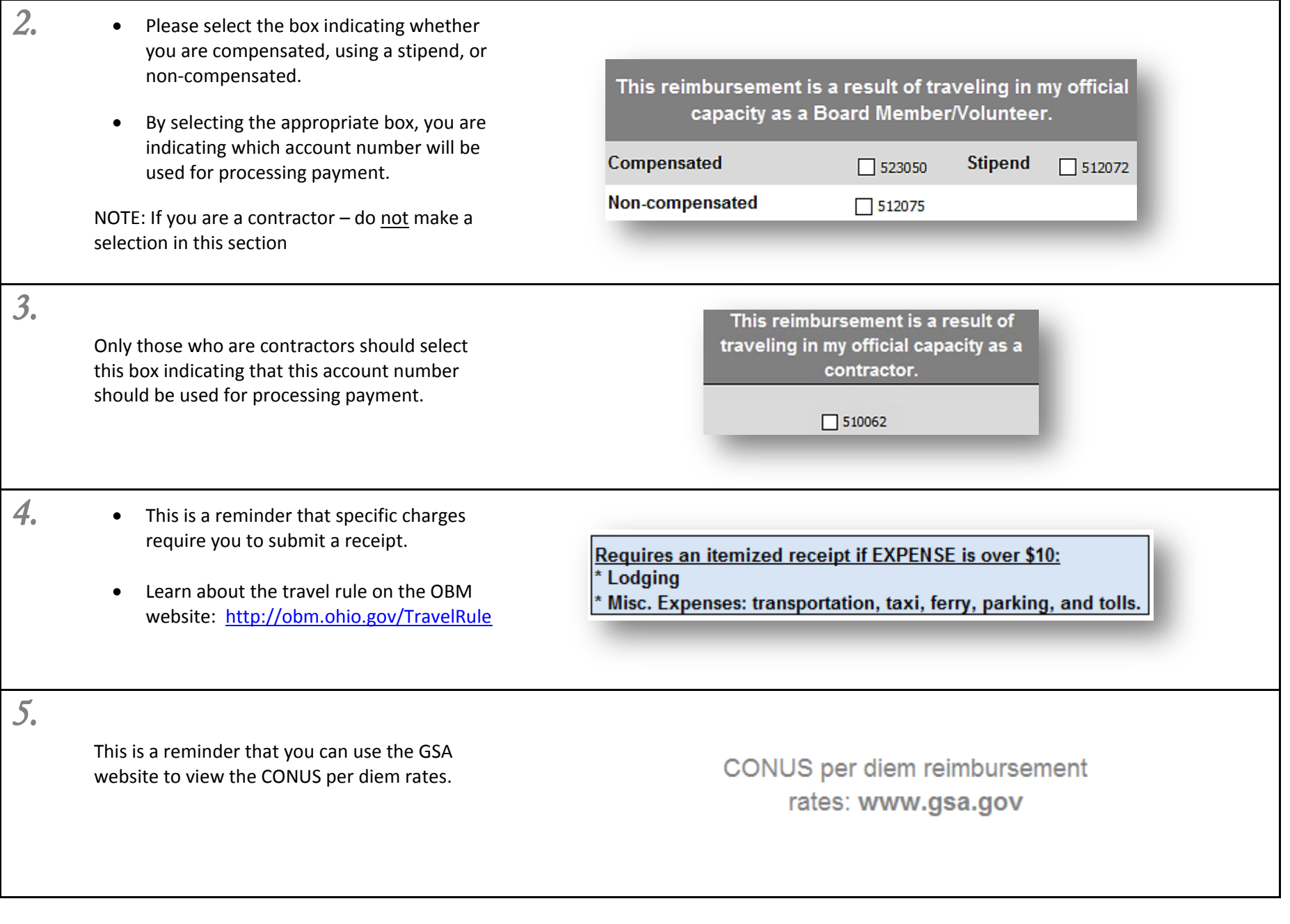

- *6.*
- A. Enter the date of your expenses in the format shown: mm/dd/yyyy.
- B. Enter the charges based on the table headers.
- C. Enter the number of miles traveled.
- D. Do not attempt to enter the total charges as the cells contain formulas to calculate totals for you.

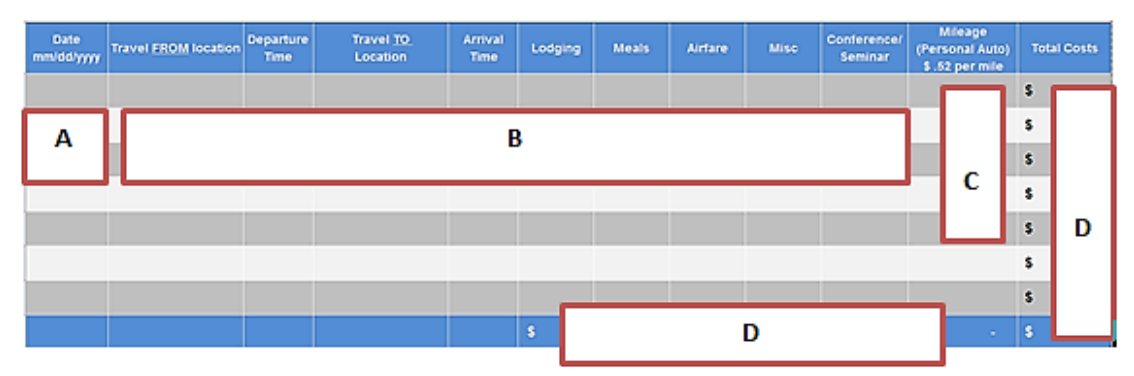

- *7.*
- Please read this section carefully.
- Save a copy of this document electronically on your computer.
- To submit, send an email to your approver, with your completed form attached.

Submission of this form certifies that the expenses identified in this report are limited to those which I actually incurred on state business and that these expenses meet the requirements of Rule 126-1-02 of the Ohio Administrative Code or applicable collective bargaining contract. In the event that I am driving a privately owned motor vehicle on state business, I also certify that I am insured under a policy of liability insurance meeting the requirements of Section 4509.51 of the Ohio Revised Code.

## **NOTE:**

The expenses should automatically calculate totals and mileage expense. If it does not you can change the setting from manual to automatic.

- 1. Click on "Formulas" tab
- 2. Click on "Calculation Options"
- 3. Checkmark "Automatic"

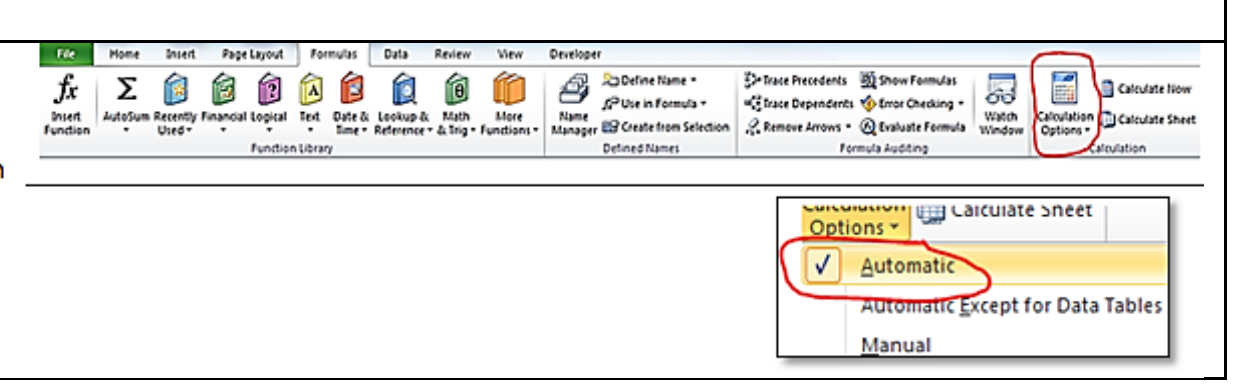

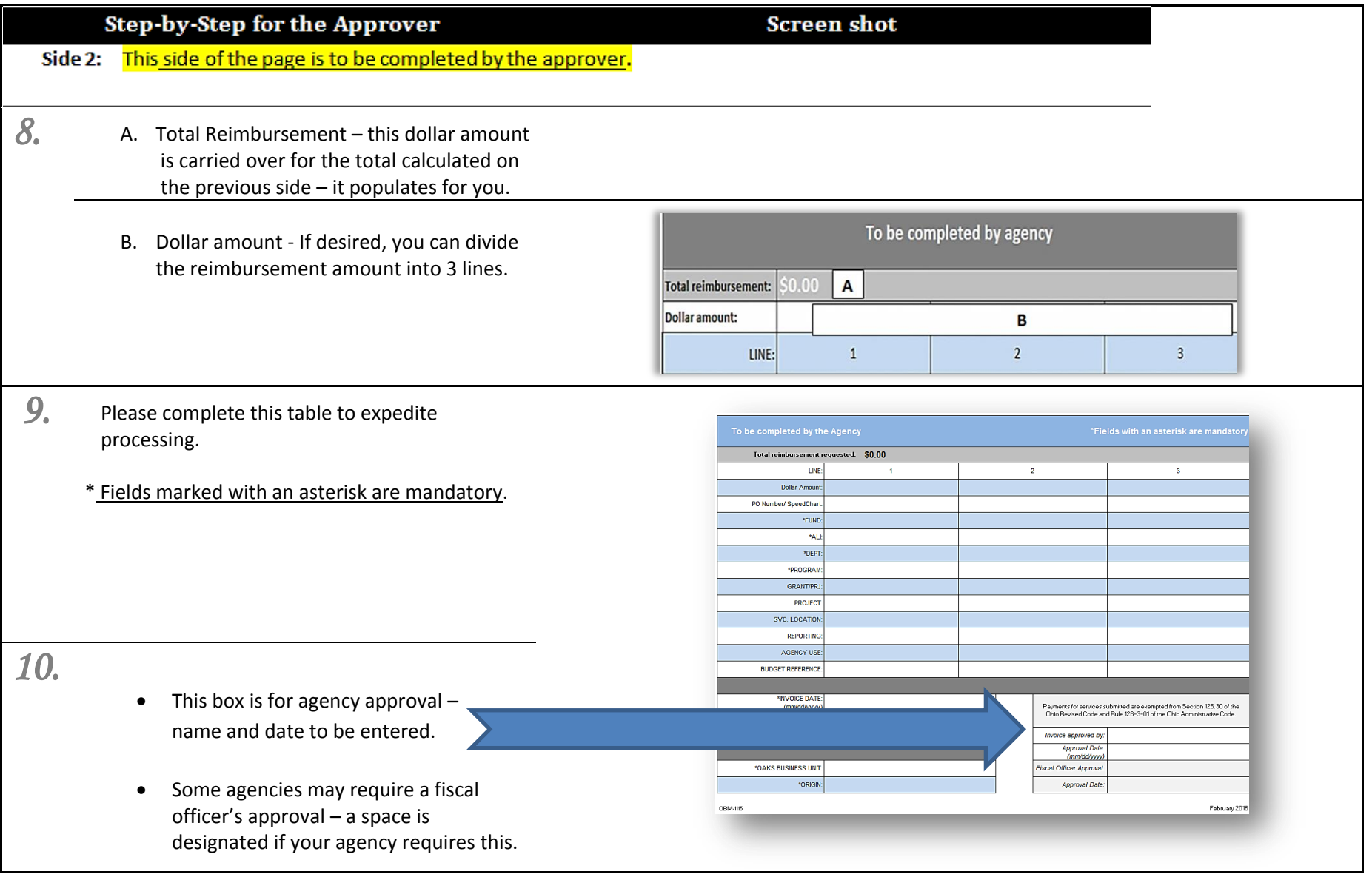